## **SOME ASPECTS OF THE NASTRAN PROGRAM OUTPUT By David J** . **Gregory Grumman Aerospace Corporation**

#### **Summary**

*This paper discusses the Nastran Program Output from a structural analysts point of view, and describes the simple modifications which have been made to the program in order to improve it in certain areas. In particular, the convenience of the output for use in original design work is critically appraised and compared with the output from Astral.* \* *It is shown that considerable hand calculation is necessary in order to extract useful load distribution data from the available Nastran output. For this reason, some effort has been directed towards providing additional force output for the Nastran shear panel element.* 

#### **Introduction**

*The output from any finite element structural analysis program must be in a form which is immediately useful to the stress or design engineer. The most sophisticated program is not being used efficiently if lengthy hand calculations are necessary before useful loads data can be extracted from the computer output. It is for this reason that Astral has been refined in a design environment over several years to provide a "Force" type output. This is the output that Grumman Engineers have found preferable to a stress output in most design situations where the structural model only approximates to the real structure. The output from Nastran is definitely not in a convenient form and this paper describes some of its shortcomings and the modifications made to the program in order to provide a force type output for the shear panel element. Similar modifications should also be made to the membrane and plate elements.* 

#### **SYMBOLS**

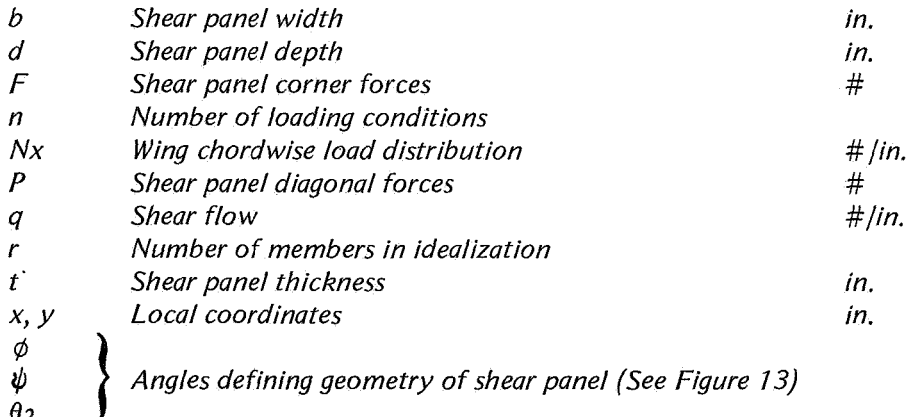

### **NASTRAN OUTPUT: COMPARISON WITH ASTRAL**

*In this section of the paper, Nastran Output is compared with Astral "M Print" for output format and form.* 

╽

*337* 

<sup>\*</sup> **Automated Structural Analysis Program developed by Grumman** 

*Output Format. Nastran output is grouped by loading conditions whereas Astral groups output by member or grid point number. Grouping by loading condition is far less convenient when many loading conditions may be present as is often the case in a fuselage analysis. Also, grouping by member number enables a maximum minimum search to be made by the program with a minimum of additional programming. This maximum minimum output for loads and deflections is an indispensable feature of Astral "M Print" output.* 

*As an example of the different grouping strategies, consider a hypothetical structure with r members and n loading conditions. Figure I compares the output formats for this structure.* 

*Output Form. Figure 2 indicates the mdin differences in output between Nastran and Astral for some of the most commonly used finite elements. In general, Nastran provides average stresses and scant loads data, whilst Astral provides a comprehensive force output on a "node force" basis. Nastran also provides a Margin of Safety output for some elements if an allowable stress is specified by the user. This margin is based upon average stresses in idealized members and assumes a uniaxial stress field. As such it is a "misleading" output and should be disregarded in all but the most elementary truss type structure. Of more use, would be a stress ratio of the form:* 

$$
Stress Ratio = \frac{Stress}{Allowable Stress}
$$

*Any stress output should be treated with caution, especially in final design work, since stresses output by Nastran are only correct if the idealized structure is identical to the real structure – rarely the case. In most cases, the Structural Analyst prefers to work with load distributions.* 

*Axial Force Output. Nastran outputs average forces in rod elements, diagonal forces in shear panels and no forces for the membrane element. Hence, the element node forces can not be calculated when using membranes, but can be calculated from rod and shear panel output at the expense of tedious hand calculations. The following procedure shows how node forces arc obtained from rectangular shear panels and rods. Note that for the more general case of non rectangular panels, the required calculations are more tedious and an approximate graphical approach would be used in most cases.* 

*Assume a situation were a rod is bounded by two rectangular shear panels as shown in Figure 3:* 

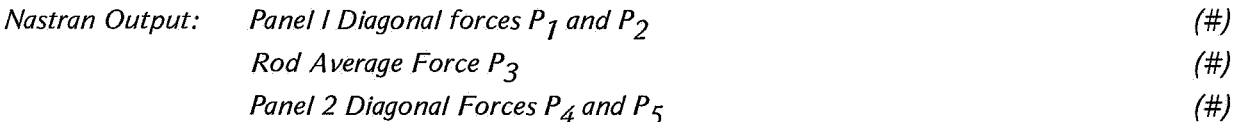

Required: Node Forces at Rod Ends 
$$
F_1
$$
 and  $F_2$    
Shear Flows Adjacent to Rod  $q_1$  and  $q_2$  
$$
\qquad \qquad (\#/in)
$$

*Resolving diagonal forces along panel edges, adding and dividing by length of rod:* 

$$
q_1 = \frac{(P_1 + P_2)}{\sqrt{b^2 + d_1^2}} \frac{1}{\#/IN}
$$

$$
q_2 = \frac{(P_4 + P_5)}{\sqrt{b^2 + d_2^2}} \frac{1}{\#/IN}
$$

*Summing corner forces and rod average force at each end of rod:* 

$$
F_1 = P_3 + \frac{P_1 b}{\sqrt{b^2 + d_1^2}} \cdot \frac{P_5 b}{\sqrt{b^2 + d_2^2}}
$$
  

$$
F_2 = P_3 \cdot \frac{P_2 b}{\sqrt{b^2 + d_1^2}} \cdot \frac{P_4 b}{\sqrt{b^2 + d_2^2}}
$$

*These equations would be modified appropriately if more than two shear panels were adjacent to the rod. Typically, for a wing rib and beam intersection, four panels would be involved.* 

### **H3-T Orbiter Wing Analysis**

*This analysis has been chosen to illustrate how loads are extracted from both Nastran and Astral for use in design work.* 

*Briefly, the idealization consists of quadrilateral and triangular membranes for the upper and lower covers, and rods and shear panels for the ribs, beams (spars) and vertical studs (posts). A drawing af the idealization is shown in Figure 4.* 

*Main features of the idealization are as follows:* 

- *130 Grid Points*
- *80 Quadrilateral Membranes*
- *14 Triangular Membranes*
- *707 Shear Panels*
- *71 Rods*
- *364 Degrees of Freedom*

*The Nastran Bulk Data Deck used for the analysis was generated automatically from the Astral Input Deck using an in house conversion program. Only the Control Decks were produced by hand. A comparison of computer running times for the two analyses is shown in Figure 5.* 

*Load distributions useful to the Structural Analyst and Designer are shown at sample wing sections, and the method of deriving them from the raw program output is detailed, The general agreement between the two analyses, as indicated by overall wing flexibility, is good as expected, since both use the stiffness method of finite element analysis and both have approximately equivalent elements. The difference in wing tip deflection for one typical loading condition amounted to less than .02M* 

#### **Wing Cover Axial Loads**

*Cover axial loads are most often presented at Grumman as a series of chordwise running load distributions(#/in.) along each rib line. As an example, the distribution for the upper cover at rib IO is determined in Figures 6 and 7 and shown plotted in Figure 8. The Astral node or cap loads are divided by the effective panel width. The Nastran average stresses in panels on the inboard and outboard sides of the rib must be converted to running load and then averaged.* 

*Note that both analyses require a finer grid in the area adjacent to the rear beam due to the discontinuity at grid points 91 and 92. Additional stringers between the beams which carry through to the airplane center line are also needed, in order to predict the shear lag effect caused by the cover discontinuity across rib 7 7.* 

### **Rib and Beam Shear Flows**

*All shear flows are output directly by Astral "M Print". Nastran output consists of maximum and average shear stresses which may be converted to shear flows by multiplying by the panel thickness. If, however, all four shear flows are required, then the procedure outlined previously for rectangular panels or the procedure below for extracting stud loads must be used. Figure 9 shows the extraction of maximum shear flows only, for rib 70.* 

#### **Stud Cap Forces**

*Stud forces or cap forces are the most difficult to extract frcm Nastran output. In this example the cap forces for stud 85 at the intersection of rib 70 and beam 5 will be determined. None of the adjacent four shear panels are rectangular; therefore, the simplified equations of the Appendix may not be used. Instead, an approximate graphical approach is taken. First the four shear panels are drawn to scale on Figure 7 0 with the diagonal forces and rod average forces as shown. Next, the components of the diagonal forces acting alona the stud are scaled and added:* 

At the upper cover: Force =  $3055 + 16292 \times \frac{1.67}{2.22} - 2514 \times \frac{1.43}{2.22} + 4393 \times \frac{1.39}{2.22} - 10911 \times \frac{1.78}{2.22}$ **2.49 2514 x -3.17**  4393 x <del>-</del>  $\frac{1.39}{1.87}$  - 10911 x  $\frac{1.78}{2.06}$ = **6660** # 1.71 **15416** 1.45 **1.47 1.55 1.67 3.30 2.35 1.84 2.09**  At the lower cover: Force =  $3055 + 2626 \times \frac{11}{200}$  - 15416 x  $\frac{11}{200}$  + 12199 x  $\frac{1}{200}$  - 3960 x  $\frac{1}{20}$ 

$$
= 1990 \#
$$

*These stud forces are not in good agreement with the corresponding forces output directly by Astral which are 76/0# at the upper cover and 710# at the lower cover. This is probably due partly to the graphical approach used, and partly to the relative insensitivity of wing flexibility and deflection to stud loading. A Nastran wing solution with rigid studs, imposed by multipoint constraints, showed only a 4.6% reduction in wing deflections.* 

### **Program Modifications to Improve the Shear Panel Output**

*This section of the paper describes in detail the changes made in Nastran Module SDR2 as a first step in providing an improved "force" type output. Perhaps the most inconvenient aspect of the present output is the use of shear panel diagonal forces, and it was decided to improve this output as quickly as possible. This has been accomplished by modifying the appropriate routines and subroutines in Module SDR2 and outputting the additional data directly from this module, without recourse to User Modules or changes in the Output File Processor, The additional output includes corner forces* (#), *shear flows(#Jin), panel edge lengths and internal node numbers. This output in no way affects the regular Nastran printout which follows it. (See Appendix.* )

In order to make these changes, the necessary equations were derived for resolving diagonal *forces into corner forces and combining corner forces into shear flows. Next, a working knowledge of how Nastran interfaces "horizontally" between routines and "vertically" between modules was obtained, mostly on a trial and error basis, since this information is not specifically given in the Programmers Manual, The layout chart for Module SDR2 shown in Figure 11 was then drawn and proved invaluable when modifying routines and deciding on the best data paths between routines. At first it was hoped to accomplish all data transfer by means of common blocks; however, it was soon realized that due to the looping that takes place within the module this was not possible. Instead, use was made of the data file ESTA when necessary. The necessary changes to module SDR2 are described in some detail below and summarized in Figure 12. (See Appendix.)* 

*The basic problem consists of bringing together the diagonal forces and local mean plane coordinates, performing the necessary calculations and printing the results. The diagonal forces are calculated in subroutine SPA NL2 and the local coordinates in subroutine SPA NL* 7. *A convenient place to calculate the forces and shear flows and print them is in routine SDR2E. The following list of modifications to the routines have been made.* 

- *The local coordinates of the four corners of each panel are loaded into common block SDR2X5 as SPOUT (8) in subroutine SPANLl for transfer to SDR2B. These coordinates are X and Y values for corners 1 to 4 (Figure 13).*
- *In routine SDR2B, the local coordinates from common block SDR2X5 are transferred to Data File ESTA for the "vertical" transfer to SDR2E (Figure 11). ESTA assembles a block of data for each shear panel element processed, whereas the common blocks are rewritten for each pass through a loop.*
- *The block data subroutine SDR2BD must be updated to redimension the enlarged ESTA file. The block size is increased from 25 to 33 words to include the coordinates.*
- *The shear panel diagonal forces P13 and P24 are loaded into common block SDR2Xl in SPANL2 and transferred to SDR2E where they are available as BUFB(2) and BUFB(3) respectively. This does not require any additional coding.*
- *Data file ESTA is moved into common as ELESTA in routine SDR2E and element numbers and internal grid point numbers are already available as BUFB(I) and EL ESTA (2-5) respectively. Hence, all the necessary data is assembled in SDR2E.*

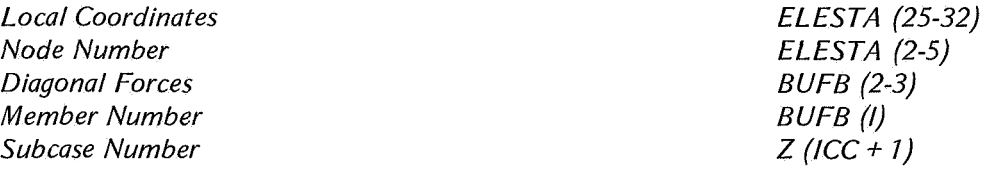

- *In routine SDR2E the corner forces, shear flows and panel edge lengths are calculated.*
- *The calculated data is output with appropriate headings.*

*Appendix A summarizes the equations used, shows a listing of the major SDR2E module coding changes and provides an example of the additional program output.* 

### **Recommended Changes in Nastran Output**

*The following changes in the form and format of Nastran Output wouldgreatly ease the task of the Structural Analyst in design work. They would reduce the amount of hand calculation necessary, eliminate the likelihood of not designing to the most critical loading condition and increase the accuracy of most load distributions,* 

### **Output Format**

- **e**  *The output should be grouped by member or grid point number, not by loading condition.*
- **e**  *The maximum and minimum loads for each member should be output if more than two loading conditions are present.*
- *0 Loads should be output in decimal form, not in exponential form, when of a suitable size. For example, a load* of *5650# should be output as 5650.0 or 5650, not as 5.650000E 03 which is far more difficult to read correctly.*

# **Output Form**

- **e**  *The shear panel should have a shear flow (#/in.) output for all four sides, and the resolved corner forces should be used in a "Force* '' *type output including "kick" loads due to warping.*
- **e**  *Rod and bar elements should have cap or grid point forces output, not average forces. These are determined using the above panel corner forces.*
- **e**  *The membrane element should have a "force" type output consisting of shear flows (#/in.) along all four sides and cap forces along imaginary rod elements.*
- *0 The Margin of Safety output should be deleted.*
- *0 The length of all sides of all panels should be output, together with their direction cosines in the global coordinate system.*
- *0 A check on the free body equilibrium of the structure is essential output for any finite element analysis. This should be a summation of all forces and moments about the origin.*

# **Recommended Additions to Documentation**

- **e**  *Inclusion of Module Layouts in the Programmers Manual (see Figure 11).*
- *0 Inclusion of full instructions for implementation of user modules in the programmers manual.*

## **Concluding Remarks**

*The output from these two finite element analyses, Nastran and Comap Astral, differ in concept. Nastran in general outputs average stresses in elements and some forces which are not in an immediately usable form. Comap Astral provides no stress output (unless specifically requested) but gives a comprehensive force type output. Generally in all but the most elementary of structures, the force type output is preferred by structural analysts at Grumman. The Nastran Shear panel output is particularly difficult to use and the necessary modifications to the program to quickly provide a more suitable output have been described. At this time work is under way to provide a better output form and format for all the commonly used Nastran Elements.* 

# **Reference**

*A FFDL-TR-70-118 An Automated Procedure for the Optimization of Pratical Aerospace Structures. Section 4.3 "Nodal Stress Method."* 

**Summary of Equations:** 

**Trigonometric Functions:** 

$$
\cos \varphi_1 = \frac{v_4}{\sqrt{x_4^2 + y_4^2}}
$$
  
\n
$$
\cos \varphi_2 = \frac{v_3}{\sqrt{x_3^2 + y_3^2}}
$$
  
\n
$$
\cos \psi_1 = \frac{v_3}{\sqrt{(x_2 - x_3)^2 + y_3^2}}
$$
  
\n
$$
\cos \psi_2 = \frac{v_4}{\sqrt{(x_2 - x_4)^2 + y_4^2}}
$$
  
\n
$$
\cos \theta_2 = \frac{(v_3 - v_4)}{\sqrt{(x_3 - x_4)^2 + (y_3 - y_4)^2}}
$$
  
\n
$$
F_{12} = P_{13} \cdot \frac{\sin \varphi_2 \cos \varphi_1 - \cos \varphi_2 \sin \varphi_1}{\cos \varphi_1}
$$
  
\n
$$
F_{22} = P_{24} \cdot \frac{\cos \psi_2}{\cos \psi_1}
$$
  
\n
$$
F_{32} = P_{13} \cdot \frac{\sin \varphi_2 \cos \psi_1 + \cos \varphi_2 \sin \psi_1}{\sin \theta_2 \cos \psi_1 + \cos \theta_2 \sin \psi_1}
$$
  
\n
$$
F_{42} = P_{24} \cdot \frac{\sin \psi_2 \cos \theta_2 + \cos \psi_2 \sin \theta_2}{\sin \theta_2 \cos \varphi_1 - \cos \theta_2 \sin \varphi_1}
$$
  
\n
$$
q_1 = \frac{F_{21} - F_{12}}{\ell_{12}} = \frac{F_{21} - F_{12}}{x_2}
$$
  
\n
$$
q_2 = \frac{F_{22} - F_{31}}{\ell_{23}} = \frac{F_{22} - F_{31}}{\sqrt{y_3^2 + (x_2 - x_3)^2}}
$$
  
\n
$$
q_3 = \frac{F_{41} - F_{32}}{\ell_{34}} = \frac{F_{41} - F_{32}}{\sqrt{(y_3 - y_4)^2 + (x_3 - x_4)^2}}
$$

$$
q_4 = \frac{F_{42} \cdot F_{11}}{241} = \frac{F_{42} \cdot F_{11}}{\sqrt{y_4^2 + x_4^2}}
$$

$$
\sin \varphi_1 = \frac{x_4}{\sqrt{x_4^2 + y_4^2}}
$$
\n
$$
\sin \varphi_2 = \frac{x_3}{\sqrt{x_3^2 + y_3^2}}
$$
\n
$$
\sin \psi_1 = \frac{(x_2 - x_3)}{\sqrt{(x_2 - x_3)^2 + y_3^2}}
$$
\n
$$
\sin \psi_2 = \frac{(x_2 - x_4)}{\sqrt{(x_2 - x_4)^2 + y_4^2}}
$$
\n
$$
\sin \theta_2 = \frac{(x_3 - x_4)}{\sqrt{(x_3 - x_4)^2 + (y_3 - y_4)^2}}
$$
\n
$$
F_{11} = P_{13} \cdot \frac{\cos \varphi_2}{\cos \varphi_1}
$$
\n
$$
F_{21} = P_{24} \cdot \frac{\sin \psi_2 \cos \psi_1 - \cos \psi_2 \sin \psi_1}{\cos \psi_1}
$$
\n
$$
F_{31} = P_{13} \cdot \frac{\sin \theta_2 \cos \varphi_2 - \cos \theta_2 \sin \varphi_2}{\sin \theta_2 \cos \psi_1 + \cos \theta_2 \sin \psi_1}
$$

$$
F_{41} = P_{24} \cdot \frac{\sin \varphi_1 \cos \psi_2 + \cos \varphi_1 \sin \psi_2}{\sin \theta_2 \cos \varphi_1 - \cos \theta_2 \sin \varphi_1}
$$

$$
\#/\text{IN}
$$

**#/IN** 

**#/IN** 

# APPENDIX - Continued

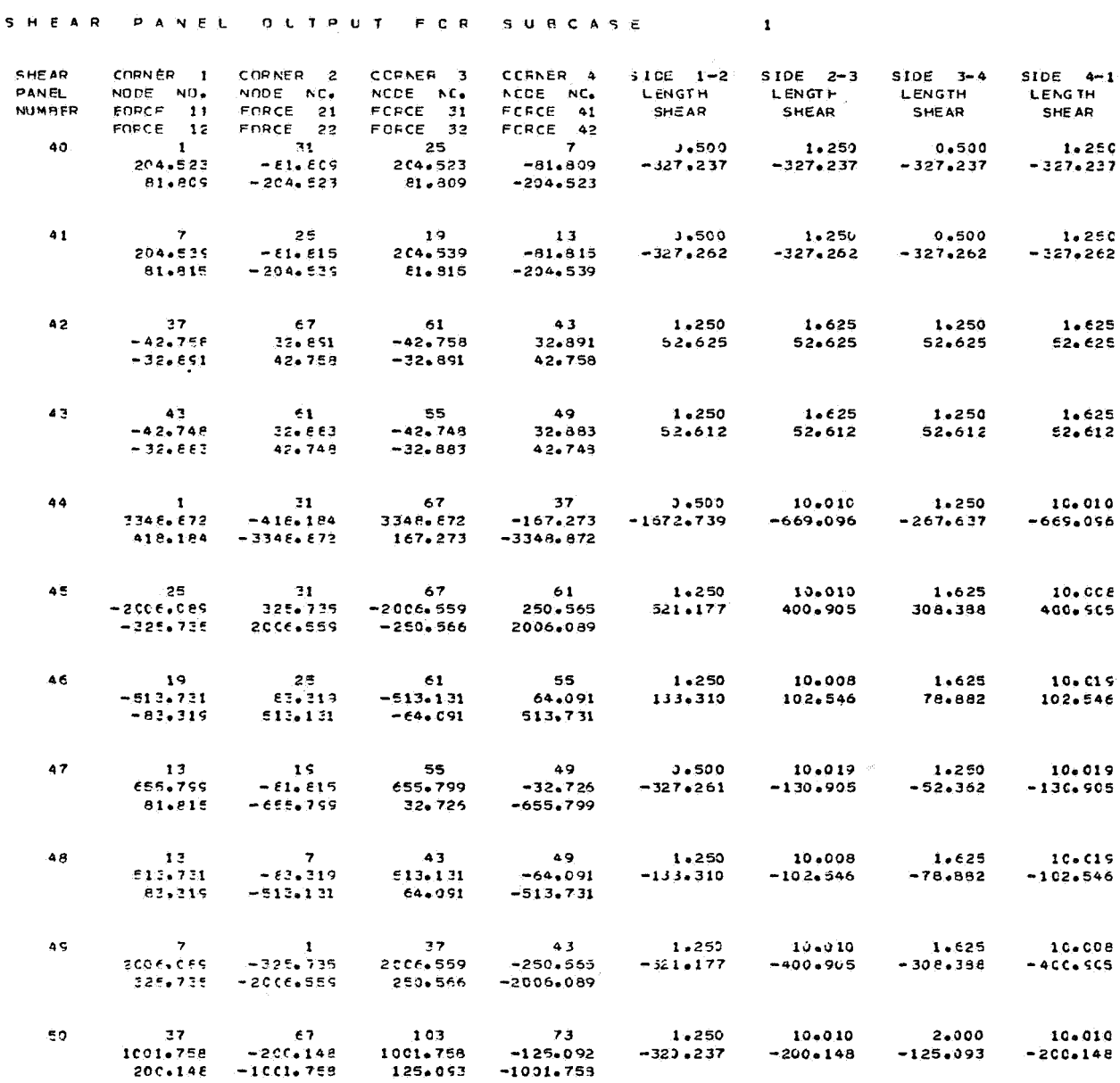

# APPENDIX - Continued

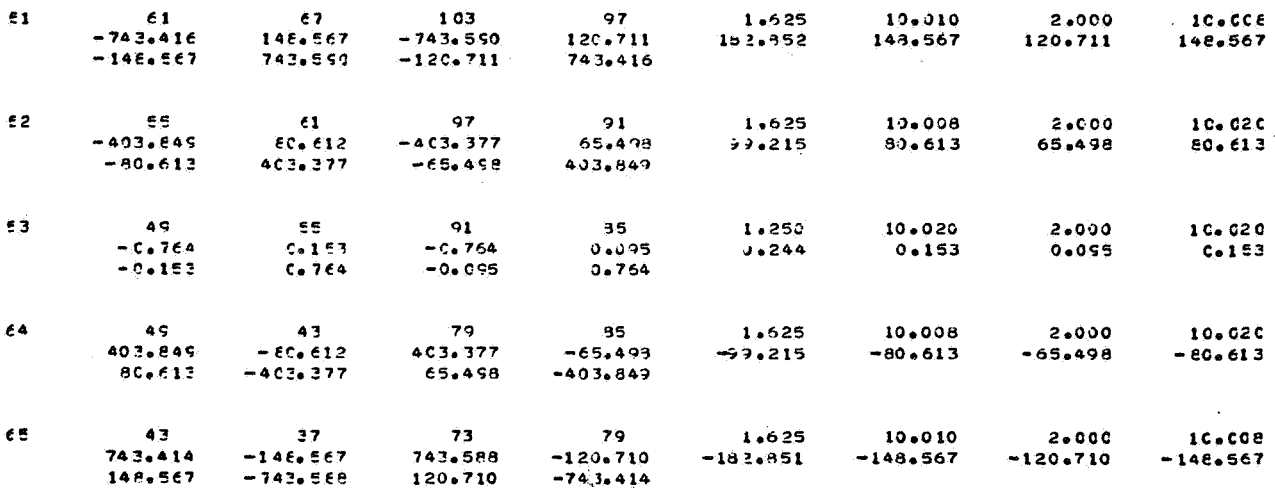

# $APPENDIX - continued$

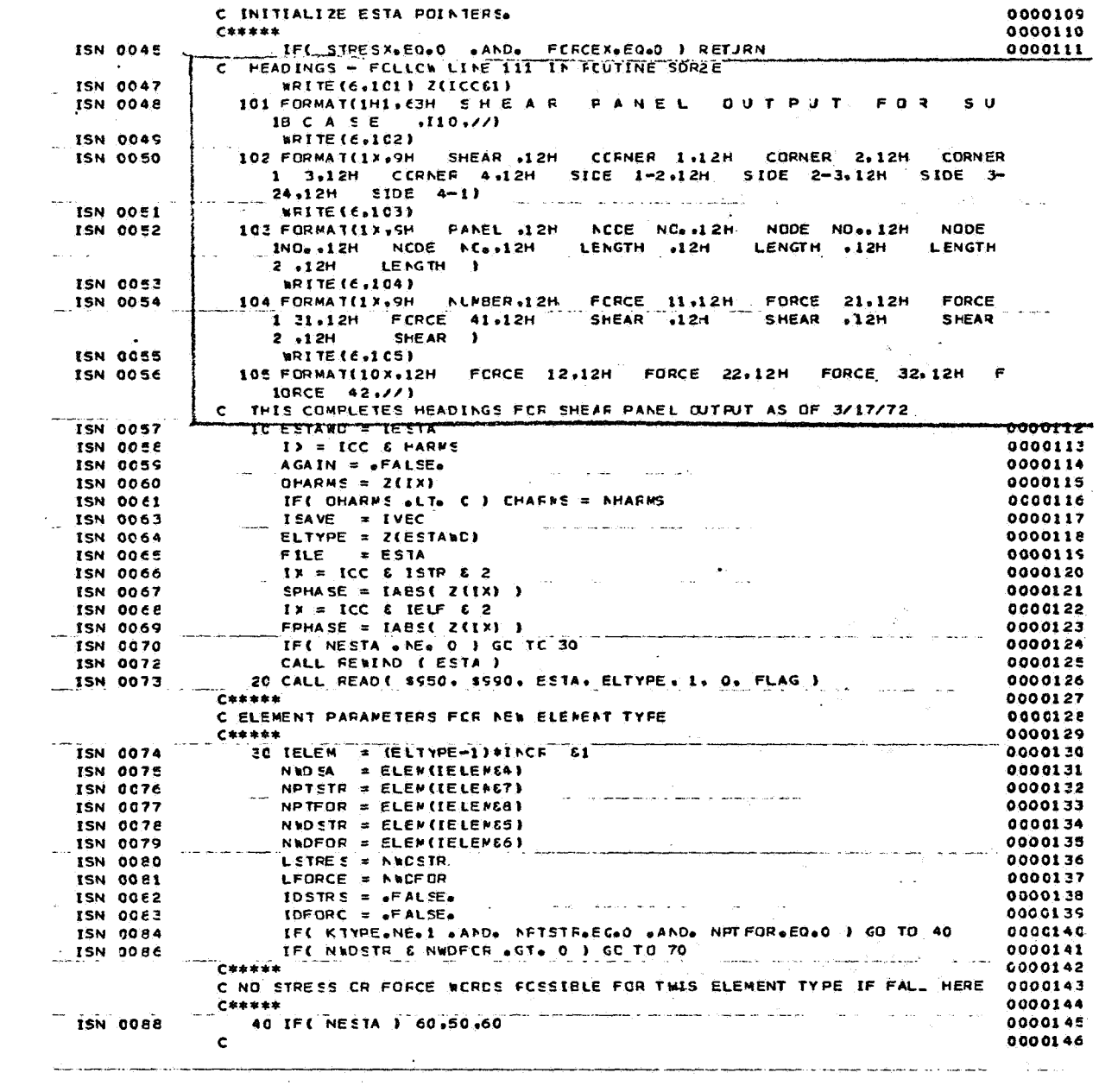

# APPENDIX - Continued

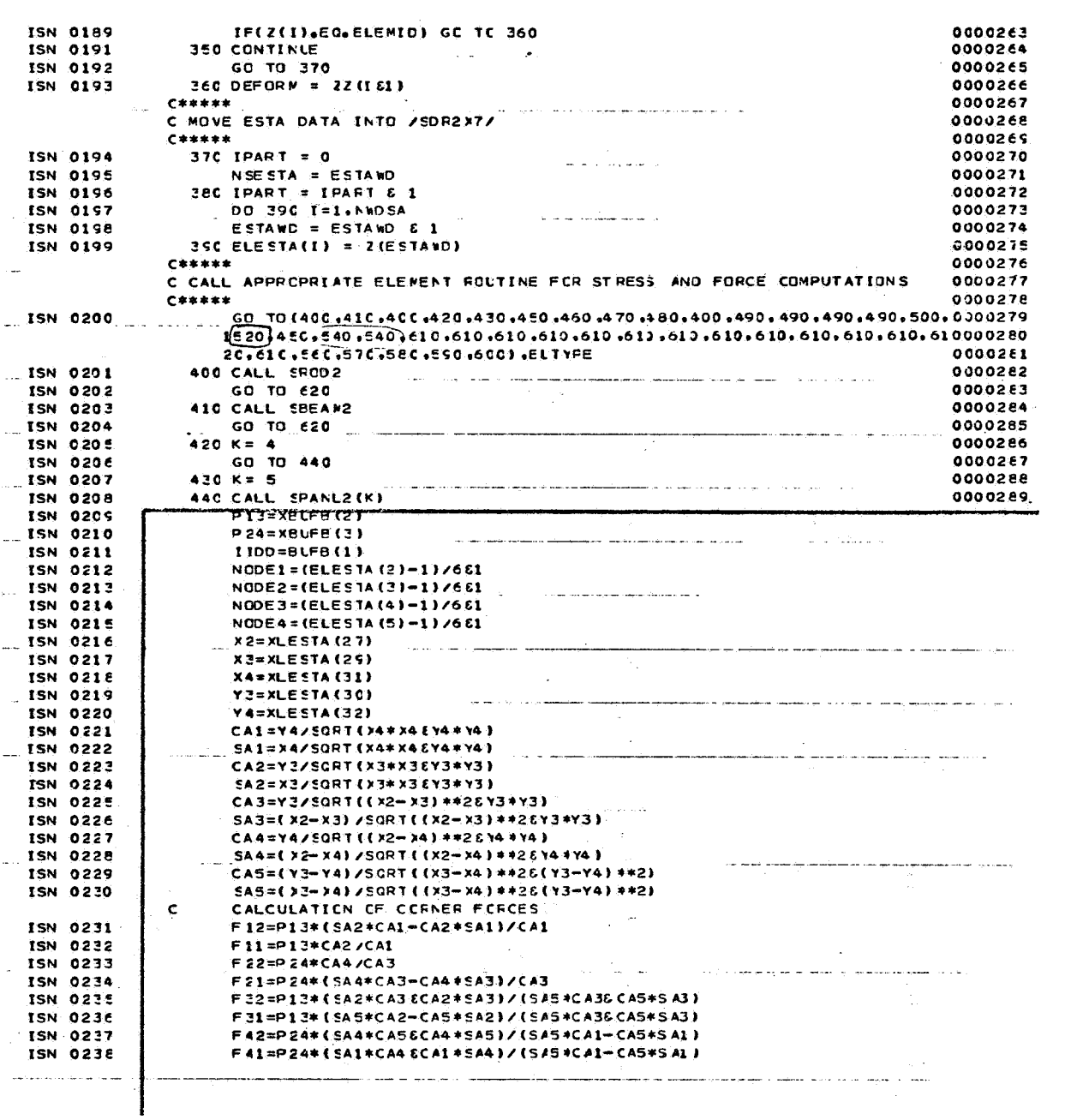

# $APPENDIX - Concluded$

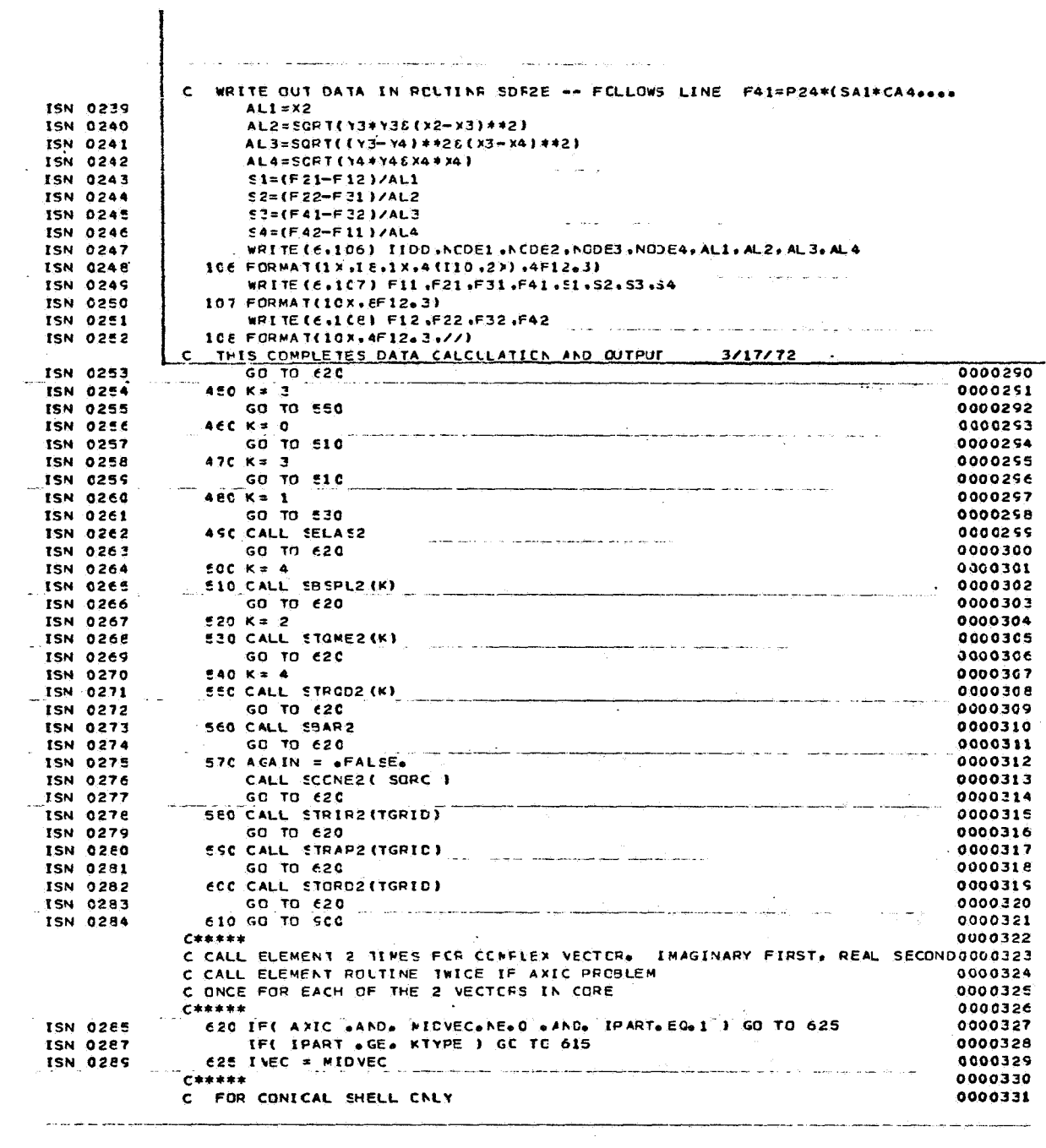

| <b>Nastran</b> | <b>Loading Condition</b> | Member                   |
|----------------|--------------------------|--------------------------|
|                |                          | $\rightarrow r$<br>1     |
|                | 2                        | $\rightarrow r$          |
|                |                          |                          |
|                |                          |                          |
|                |                          |                          |
|                | $\boldsymbol{n}$         | $1 + r$                  |
| Astral         | Member                   | <b>Loading Condition</b> |
|                |                          | 1<br>$\rightarrow n$     |
|                | 2                        | $1 + n$                  |
|                |                          | ٠                        |
|                |                          |                          |
|                |                          |                          |
|                |                          | 1<br>$\rightarrow n$     |

*Output Format Comparison* 

*NG.* **<sup>7</sup>**

*Member Output Form Comparison* 

| Element Type                                                                  | Astral M Print Output                                                                           | Nastran Output                                                                                                    |
|-------------------------------------------------------------------------------|-------------------------------------------------------------------------------------------------|----------------------------------------------------------------------------------------------------|
| Astral Bar<br>Nastran Rod                                                     | Node forces at each end of bar                                                                  | Average force in bar<br>Average stress in bar                                                                                                   |
| <b>Astral Beam</b><br>Nastran Bar                                             | Node forces at each end of Beam.<br>Moments, torque and shear at each<br>end of beam            | Average force in beam<br>Moments, torque and shear<br>as for Astral. All respective<br>stresses                                                 |
| <b>Shear Panel</b><br>(Astral Type 6)<br>(Nastran Shear)                      | Shear flow (#/in.) along all four<br>sides<br>Length of each side                               | Four diagonal forces on shear<br>panel<br>Average and maximum shear<br>stress $#/in^2$                                                          |
| <i><b>Ouadrilateral</b></i><br>Membrane<br>(Astral Type 8)<br>(Nastran QDMEM) | Node cap forces along each side<br>Shear flow (#/in.) along each<br>side<br>Length of each side | No force type output<br>Average stresses in local<br>x and y directions and shear<br>stress<br>Principal stresses and maxi-<br>mum shear stress |
| Triangular<br>Membrane<br>(Astral Type 4)<br>(Nastran TRMEM)                  | Node cap forces only                                                                            | No force type output<br>Stress output as for<br>Quadrilateral membrane                                                                          |

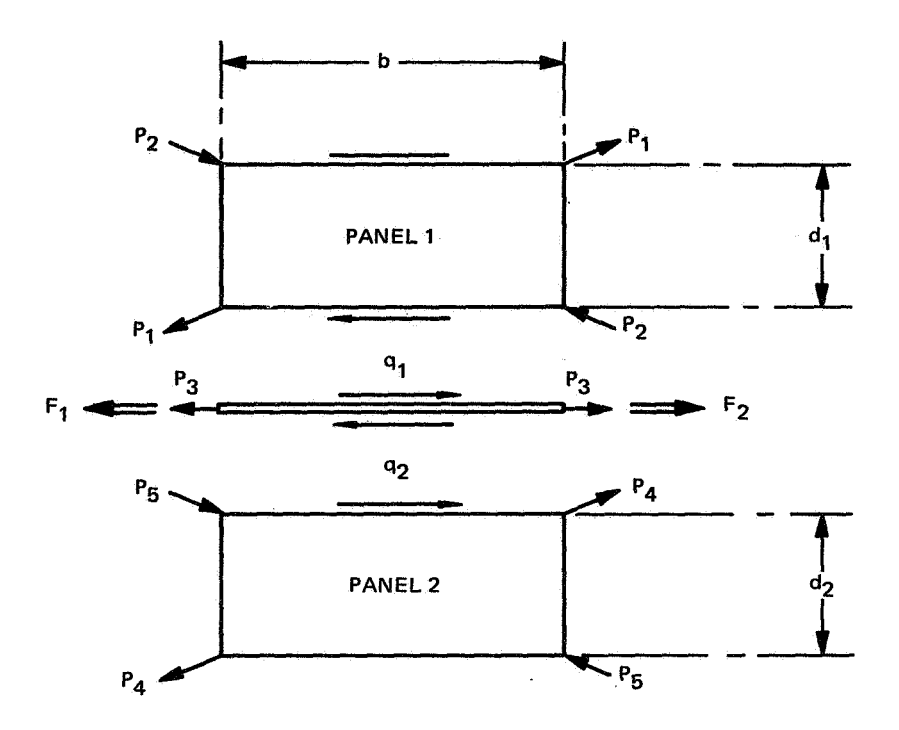

# FIG. 3 ROD AND RECTANGULAR PANEL-EXAMPLE

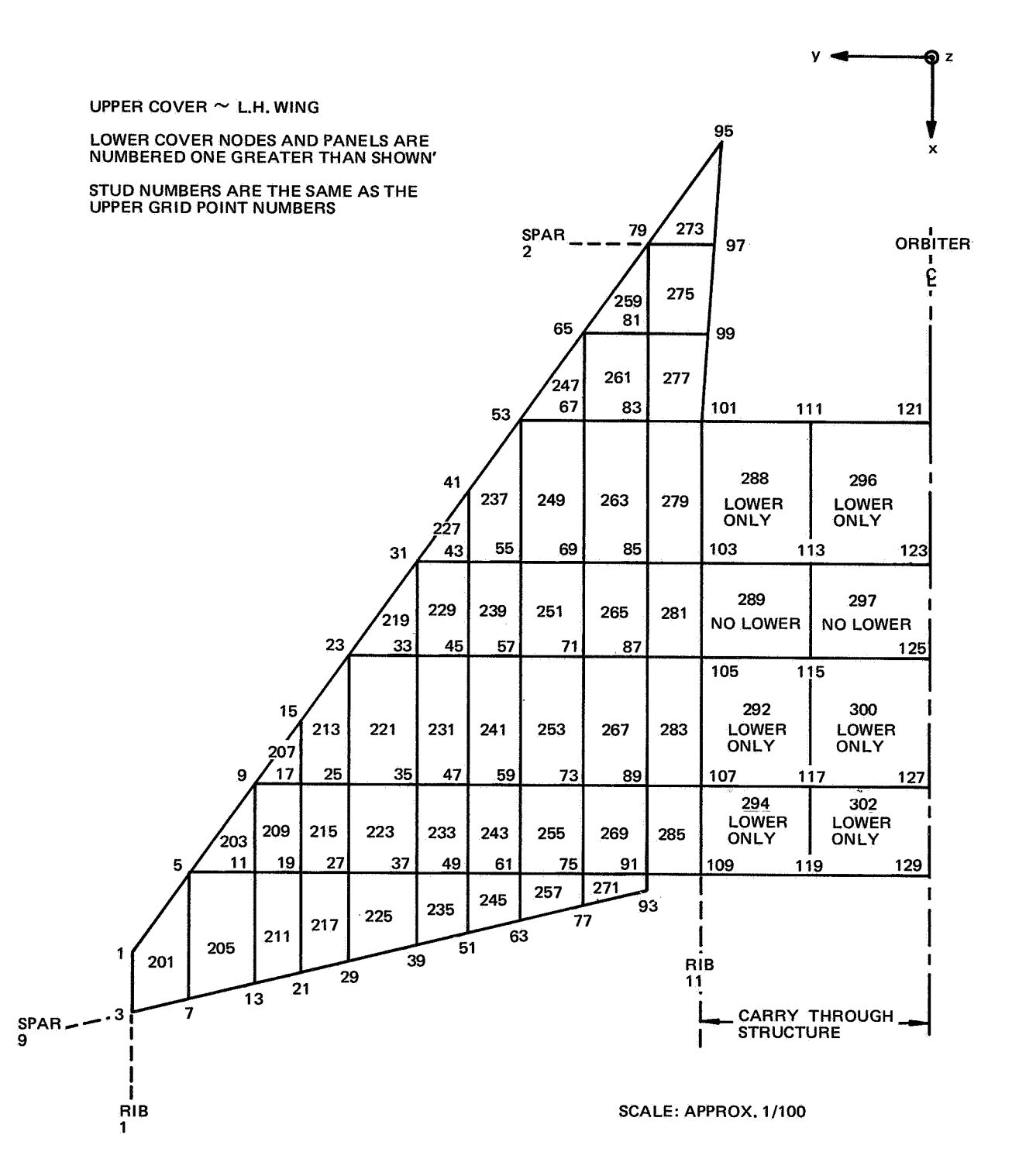

**FIG. 4 ORBITER WING IDEALIZATION** 

*Program Running Times* - *Comparison* 

| Time in Seconds | Comap Astral | Nastran |  |
|-----------------|--------------|---------|--|
| CPU.            | 101.2        | 214.3   |  |
| lob             | 157.7        | 241.3   |  |

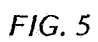

# *Spanwise Loud Intensity Distribution*

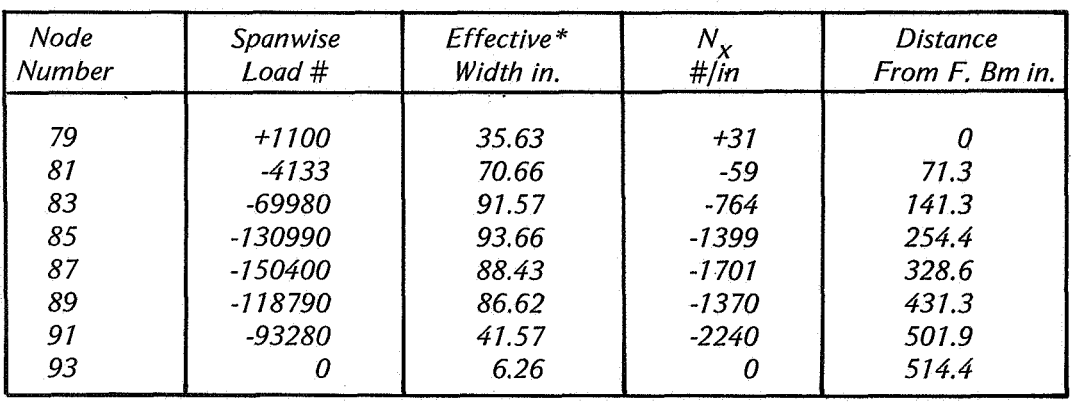

# *Astral Results (M Print)*

\* *Effective width is equal to the sum of half the panel widths on each side of the node.* 

# *Fig. 6*

## *Nastran Results*

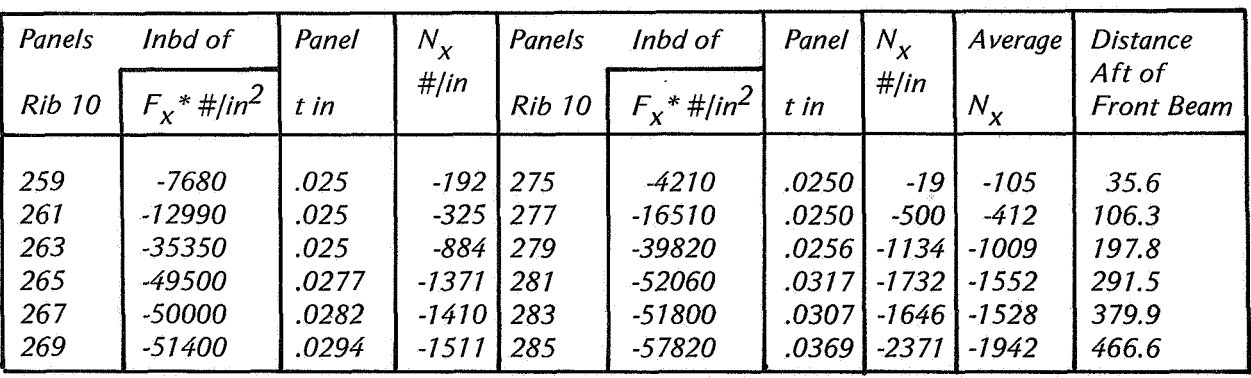

\* *F, is the average membrane stress in the panel, in the local coordinate system x direction.* 

*Fig. 7* 

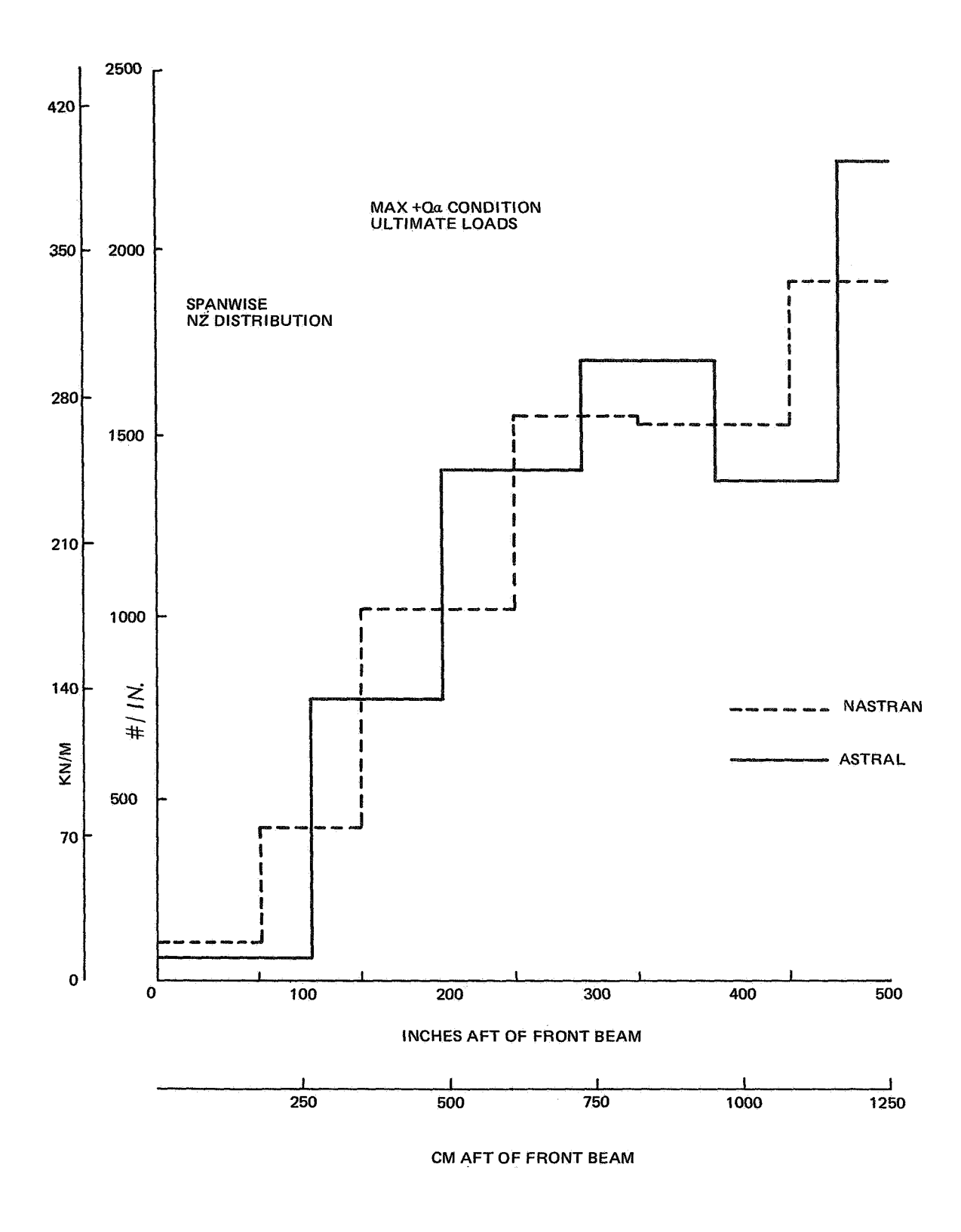

FIG. 8 ORBITER WING - ASTRAL/NASTRAN COMPARISON<br>UPPER COVER RIB 10 LOAD DISTRIBUTION

| Panel<br><b>Number</b> | Nastran Max.<br>Shear Stress #/in. | Panel<br>Thickness in. | Nastran Max.<br>Shear Flow #/in. | Astral Max.<br>Shear Flow #/in. |
|------------------------|------------------------------------|------------------------|----------------------------------|---------------------------------|
| 461                    | 11212                              | .02                    | 224                              | 233                             |
| 463                    | 10473                              | .02                    | 210                              | 244                             |
| 465                    | 2086                               | .02                    | 42                               | 37                              |
| 467                    | 17297                              | .02                    | 346                              | 327                             |
| 469                    | 9235                               | .02                    | 185                              | 160                             |
| 471                    | 10915                              | .02                    | 218                              | 289                             |
| 473                    | 19476                              | .02                    | 389                              | 343                             |

*Nastran and Astral Maximum Shear Flows in Rib 10* 

*FIG. 9* 

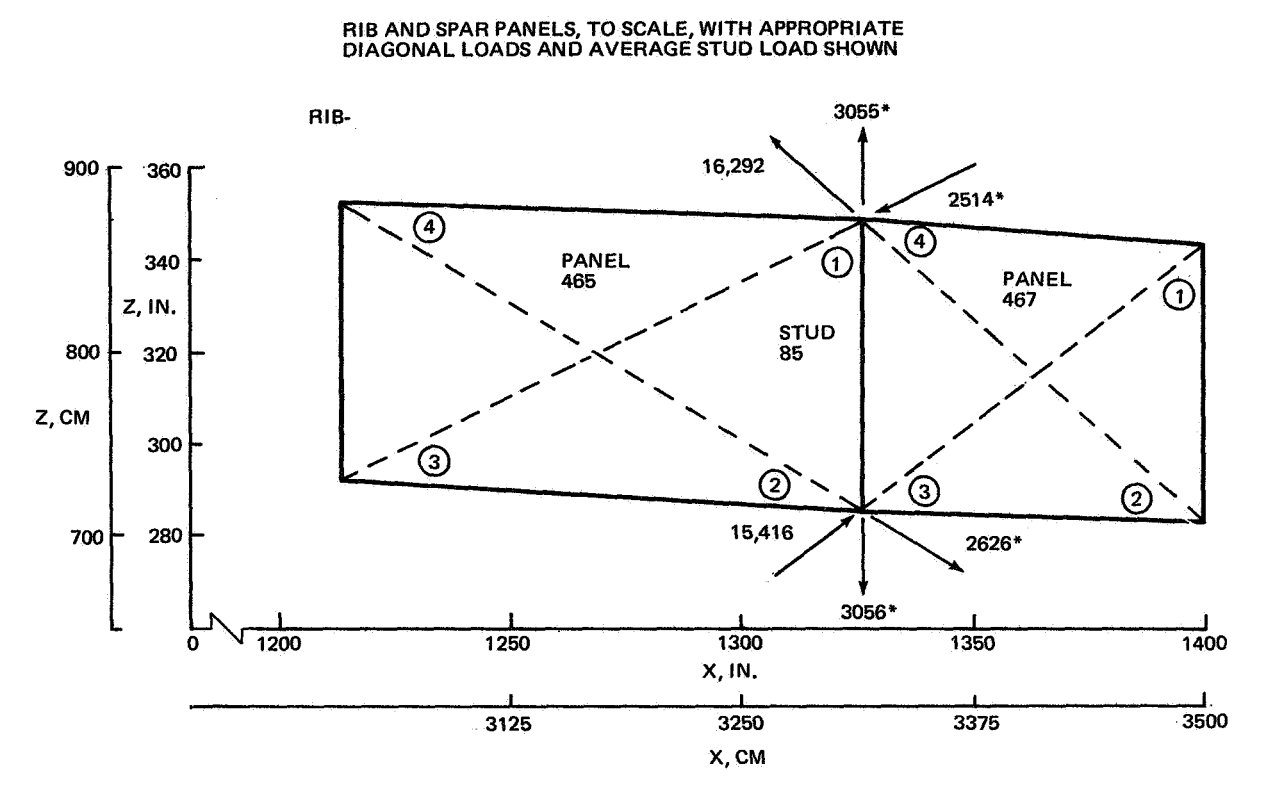

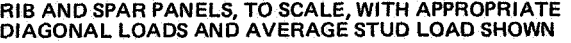

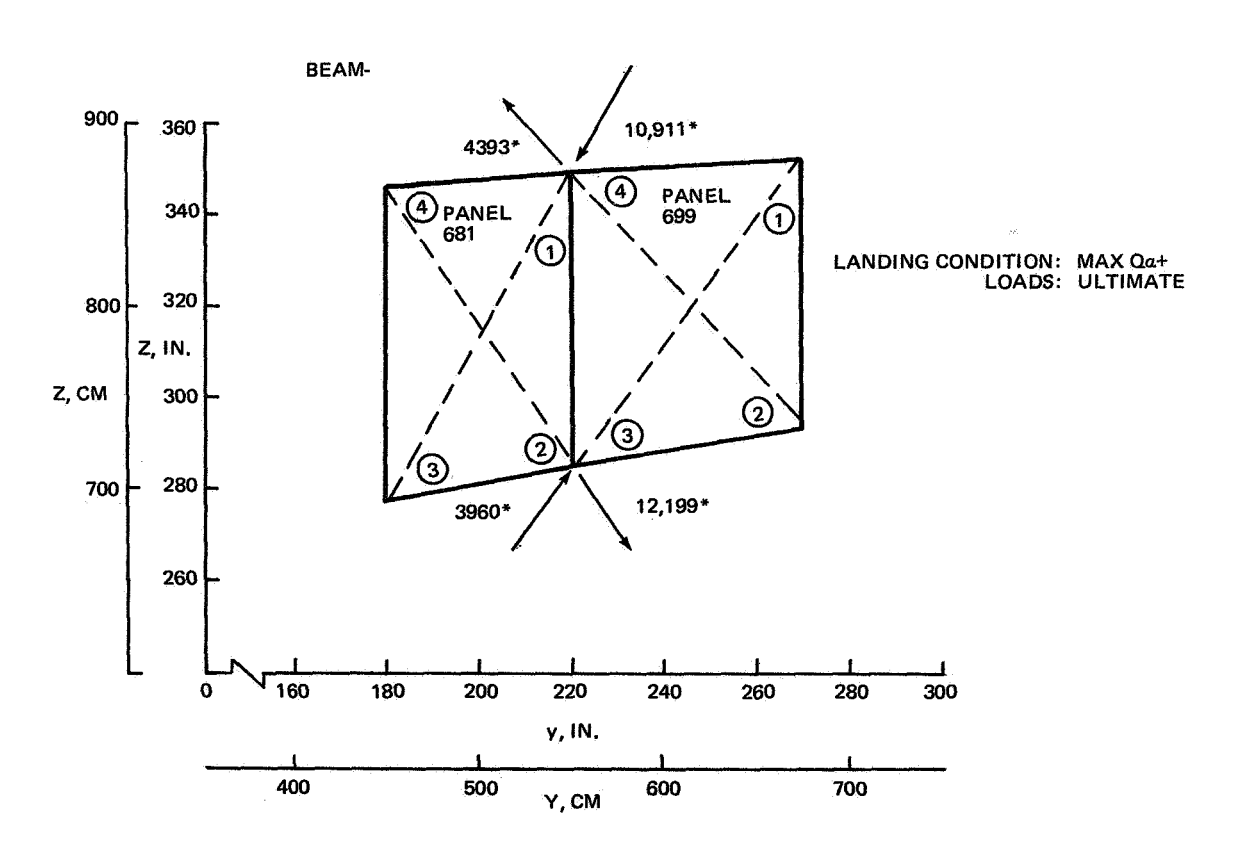

**FIG. 10 NASTRAN-EXTRACTION OF STUD LOADS** 

*357* 

## **NASTRAN MODULE SDR2**

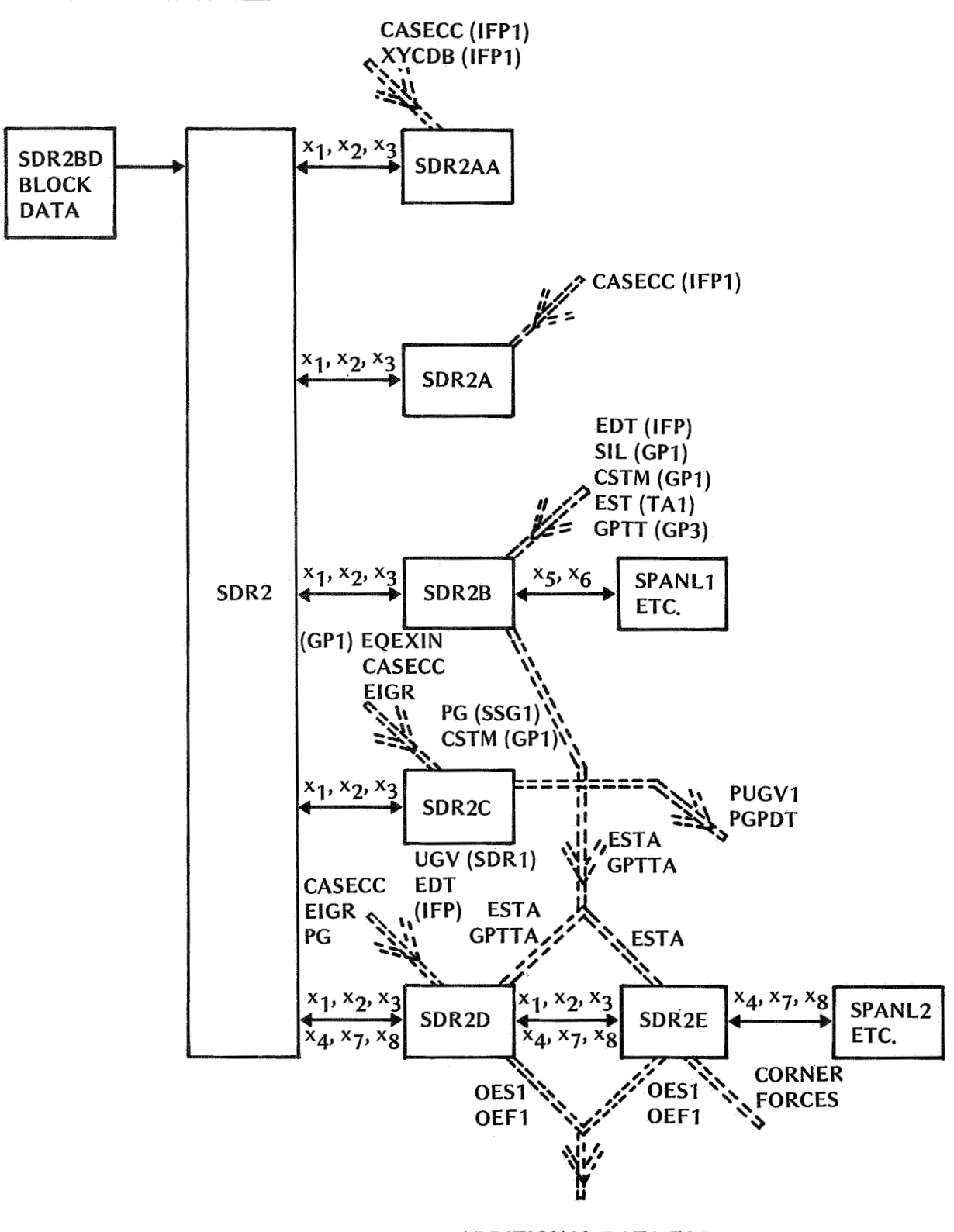

**ADDITIONAL DATA FOR CORNER FORCE MODIFICATIONS** 

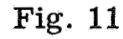

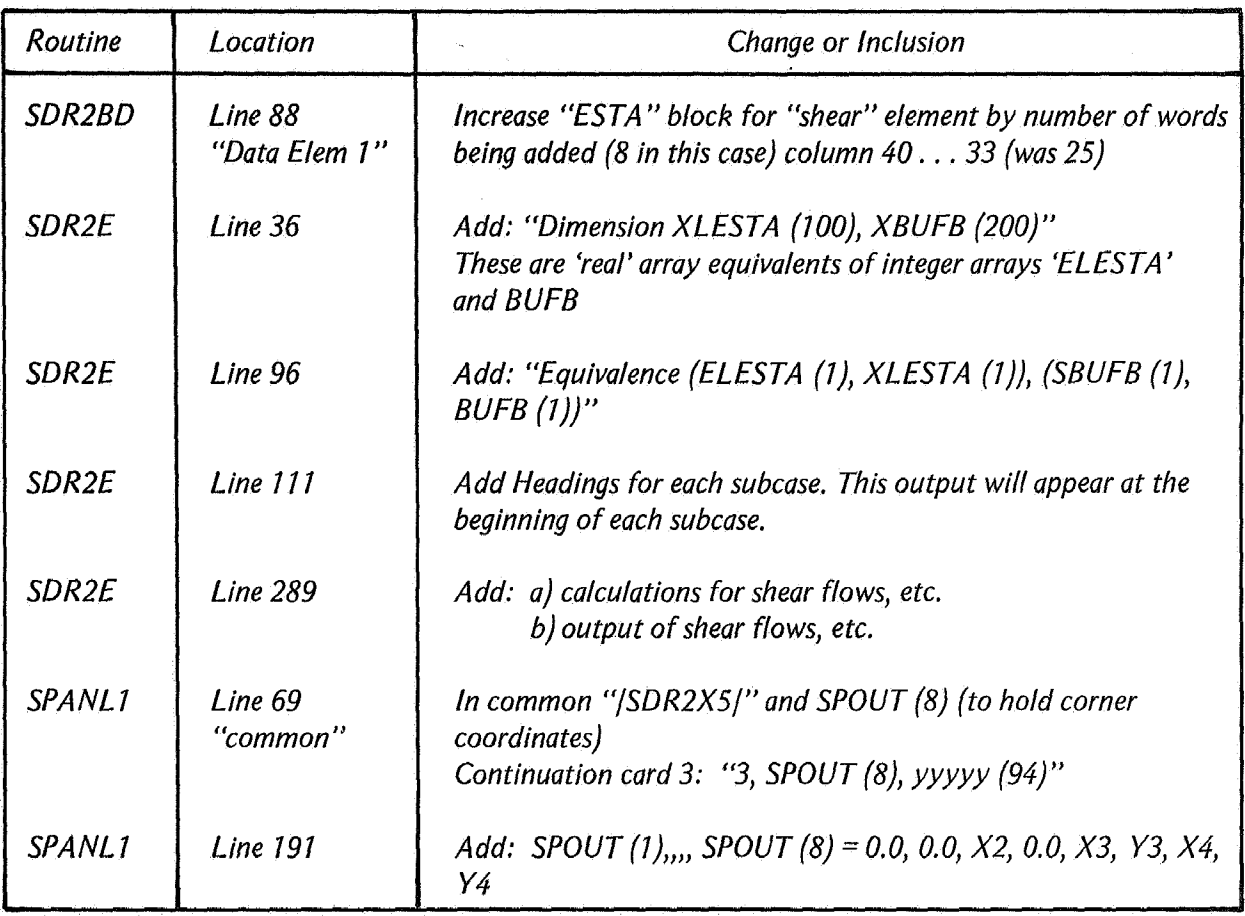

*Summary of Changes to SDR2 Module to Provide Shear Panel Corner Force Output* 

*Fig, 12* 

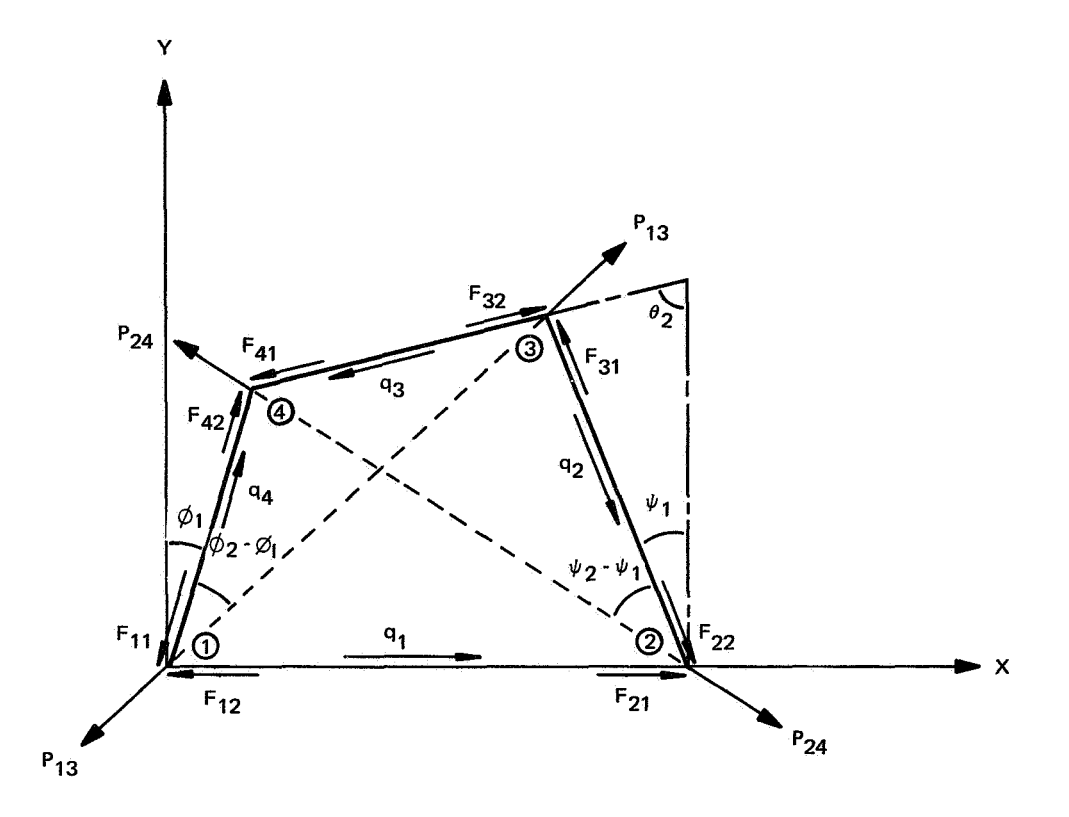

**FIG. 13 SHEAR PANEL NOMENCLATURE, LOCAL COORDINATES**